# COMM EN TARY Open Access

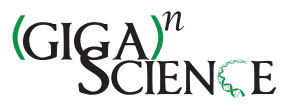

# Ten recommendations for creating usable bioinformatics command line software

Torsten Seemann<sup>1,2</sup>

# Abstract

Bioinformatics software varies greatly in quality. In terms of usability, the command line interface is the first experience a user will have of a tool. Unfortunately, this is often also the last time a tool will be used. Here I present ten recommendations for command line software author's tools to follow, which I believe would greatly improve the uptake and usability of their products, waste less user's time, and improve the quality of scientific analyses.

Keywords: Bioinformatics software, Software quality, User interface, Unix, Tools

### Background

New bioinformatics tools are released and published every day, most of which are designed for the Unix command line. Ignoring the important issue of algorithmic correctness, the first barrier for community uptake of a bioinformatics tool is the command line interface and usability. It is this author's experience that the majority of these tools fail basic requirements of usability; and thus, a course of action to overcome this would be a list of minimum standards for all command line scientific software that would help software authors and reviewers to improve the average usability of released software tools.

I have used and installed a lot of bioinformatics software over the last 12 years, and I have also released a lot of my own software - I try to make it as painless to use as possible. From these experiences, I present ten recommendations for bioinformatics software, using the fictitious "BioTool" project as an example.

### 1. Print something if no parameters are supplied

Unless your tool acts as a filter or pipe by manipulating stdin to stdout, you should always print some help text if the user runs your tool without the required parameters. Do not just exit silently.

<sup>2</sup>Life Sciences Computation Centre, Victorian Life Sciences Computation Initiative, 187 Grattan St, Carlton, Melbourne, VIC 3010, Australia

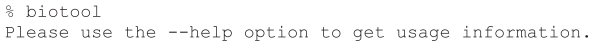

### 2. Always have a "-h" or "–help" switch

The Unix tradition is for all commands to have a  $-h$ or –help switch which prints usage information about the command [\[1](#page-2-0)]. Most programming languages provide a POSIX compliant  $getopt()$  library [\[2](#page-2-0)], so there is no excuse for not supporting this.

> % biotool -h Usage: biotool [options] <file.fq> Synopsis: manipulate reads in a FASTQ file Options: reverse complement  $--rc$  $-$ trim nn trim <nn> bases from 3' end first  $-$ mask mask vector sequence

## 3. Have a "-v" or "–version" switch

Many bioinformatics tools today are used as part of larger pipelines, or placed into the Galaxy Tool Shed [\[3](#page-2-0)]. The ability to reproduce an analysis depends critically on the specific version of a tool. There should be a simple, machine-parsable way to determine the version of a tool you have. If the tool resides in a public revision control system like GitHub [\[4](#page-2-0)] the branch hash can be used as a version string.

> % biotool --version biotool 1.7

#### 4. Do not use stdout for messages and errors

If you need to print an error message, are just printing out progress or log information, use *stderr* rather than stdout. Please reserve stdout for your output channel, so that it can be used in Unix pipes (where possible) to avoid temporary files.

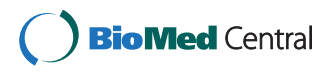

© 2013 Seemann; licensee BioMed Central Ltd. This is an Open Access article distributed under the terms of the Creative Commons Attribution License [\(http://creativecommons.org/licenses/by/2.0\)](http://creativecommons.org/licenses/by/2.0), which permits unrestricted use, distribution, and reproduction in any medium, provided the original work is properly cited. The Creative Commons Public Domain Dedication waiver [\(http://creativecommons.org/publicdomain/zero/1.0/\)](http://creativecommons.org/publicdomain/zero/1.0/) applies to the data made available in this article, unless otherwise stated.

Correspondence: [torsten.seemann@monash.edu](mailto:torsten.seemann@monash.edu) <sup>1</sup>

<sup>&</sup>lt;sup>1</sup>Victorian Bioinformatics Consortium, Building 76 Monash University Clayton, Clayton, VIC 3800, Australia

% biotool reads.fastq | fq2fa > clean.fasta

#### 5. Always raise an error if something goes wrong

When a Unix process finishes, it returns an integer exit code. Standard practice is to use zero for success, and non-zero for failure [[5](#page-2-0)]. All tools should exit with a semantically correct exit code, so that the pipelines, shell scripts or Makefiles, they are embedded within, can detect when they fail and act accordingly.

% biotool reads.xml [biotool] ERROR: 'reads.xml' is not a FASTQ file % echo \$? # non-zero exit code, something went wrong

#### 6. Validate your parameters

If you have command line options, do some validation or sanity checking on them before letting them through to your critical code. Many getopt() libraries support basic validation, but even a simple if/then/exit block is sufficient to catch invalid parameters.

% biotool --trim N reads.fq<br>[biotool] ERROR: --trim must be an integer > 0

### 7. Don't hard-code any paths

Often the tool you write depends on some other files, such as configuration or database files. The easiest, but wrong and annoying, thing to do is hard-code the absolute path in your source code.

% biotool --mask reads.fq [biotool] ERROR: can't load /home/peter/biotool/db/vec.seq # ARRRGGGGHHH!

A better solution is to locate your dependent files relative to where the main tool is installed. This can be done manually, or via a helper module like Perl's FindBin [[6](#page-2-0)].

#### 8. Don't pollute the PATH

Often biotool is just a master script which runs other subtools in your BioTool package. Unfortunately if the subtools use generic names and they are in the same folder as biotool, the PATH is polluted unnecessarily. Please do not do this.

% ls -1 /opt/BioTool-1.7/ biotool # ok # whoops, clashes with ImageMagick convert load-hash.py # too generic diff # whoops, clashes with standard Unix tool! # <face-palm> test.sh

There are various solutions to this problem:

1. Use only one master command, which is used to invoke sub-commands. This is used effectively by popular software like SAMtools [[7\]](#page-2-0).

- 2. Prefix all your sub-tools and helper scripts with the name biotool-.
- 3. Ensure internal helper scripts are non-executable, so they don't get indexed in the PATH, and instead invoke the scripts explicitly from biotool.
- 4. Place them in a separate sub-folder (eg., auxiliary/, scripts/) and explicitly call them (but take note of rule #7 above).

### 9. Check that your dependencies are installed

It is frustrating to install BioTool, and start using it seemingly successfully, only to find it many hours later spit out an error like "error: failed to run bwa". This is avoidable if biotool checks it has access to all the external tools it needs before it commences. This will save your users associating your software with frustration and wasted time.

```
% biotool -- ref chr8.fa -- left R1.fq -- right R2.fq
[biotool] This is biotool 1.3a
[biotool] Loaded config
[biotool] Checking for 'bwa
[biotool] OK.
[biotool] Checking for 'samtools'
[biotool] ERROR: could not find 'samtools'. Exiting.
```
### 10. Don't distribute bare JAR files

If your command line Java tool is distributed as a JAR file, please write a simple shell wrapper script to make it simple to invoke. The two lines below are all you need (in the simple case) and you will make your users much happier. It also enables you to specify sensible memory defaults too.

#!/bin/bash java -Xmx512m -jar \$(dirname \$0)/BioTool.jar \$\*

#### Conclusion

Implementation of these recommendations would greatly improve the usability of command line bioinformatics software, and otherwise excellent ideas and tools would get the audience they deserve, rather than be ignored in frustration.

#### Abbreviation

JAR: Java archive.

#### Competing interests

The author declares he has no competing interests.

#### Authors' contributions

TS was the sole contributor to this article. The author has read and approved the final manuscript.

#### Authors' information

TS received a PhD in computer science in 2002, and joined the Victorian Bioinformatics Consortium as a junior scientist. He has worked in the field of microbial genomics and bioinformatics for over 10 years, and has written many open-source software tools for the analysis of genomics data. He is currently the Scientific Director of the Victorian Bioinformatics Consortium, and a senior researcher at the Life Sciences Computation Centre in Melbourne, Australia.

#### <span id="page-2-0"></span>Acknowledgements

The author would like to thank the reviewers Pierre Lindenbaum, Robert P Davey and Daniel Swan for their feedback, which improved this manuscript. This research was supported by the VLSCI's Life Sciences Computation Centre - a collaboration between Melbourne, Monash and La Trobe Universities, and an initiative of the Victorian Government, Australia.

#### Received: 21 October 2013 Accepted: 11 November 2013 Published: 13 November 2013

#### References

- 1. POSIX standards for command line interfaces. [http://www.gnu.org/prep/](http://www.gnu.org/prep/standards/html_node/Command_002dLine-Interfaces.html) [standards/html\\_node/Command\\_002dLine-Interfaces.html.](http://www.gnu.org/prep/standards/html_node/Command_002dLine-Interfaces.html)
- 2. Wikipedia: getopt. [http://en.wikipedia.org/wiki/Getopt.](http://en.wikipedia.org/wiki/Getopt)
- 3. Galaxy tool shed. <http://wiki.galaxyproject.org/Tool%20Shed>.
- 4. GitHub. [http://github.com.](http://github.com/)
- 5. Exit and exit status. <http://tldp.org/LDP/abs/html/exit-status.html>.
- 6. Perl core modules: FindBin. [http://perldoc.perl.org/FindBin.html.](http://perldoc.perl.org/FindBin.html)
- 7. SAMtools. [http://samtools.sourceforge.net.](http://samtools.sourceforge.net)

#### doi:10.1186/2047-217X-2-15

Cite this article as: Seemann: Ten recommendations for creating usable bioinformatics command line software. GigaScience 2013 2:15.

### **Submit your next manuscript to BioMed Central and take full advantage of:**

- **Convenient online submission**
- **Thorough peer review**
- **No space constraints or color figure charges**
- **Immediate publication on acceptance**
- **Inclusion in PubMed, CAS, Scopus and Google Scholar**

**BioMed** Central

**• Research which is freely available for redistribution**

Submit your manuscript at www.biomedcentral.com/submit

# **University Library**

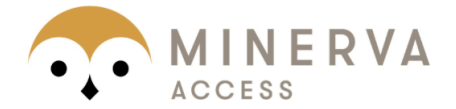

MINERVA Agateway to Melbourne's research publications

# Minerva Access is the Institutional Repository of The University of Melbourne

# Author/s:

Seemann, T

# Title:

Ten recommendations for creating usable bioinformatics command line software

# Date:

2013-01-01

# Citation:

Seemann, T. (2013). Ten recommendations for creating usable bioinformatics command line software. GIGASCIENCE, 2 (1), https://doi.org/10.1186/2047-217X-2-15.

Persistent Link: http://hdl.handle.net/11343/260385

File Description: Published version License: CC BY